# *Rapport de Projet*

# Projet WasteXchange

Place de marché virtuelle

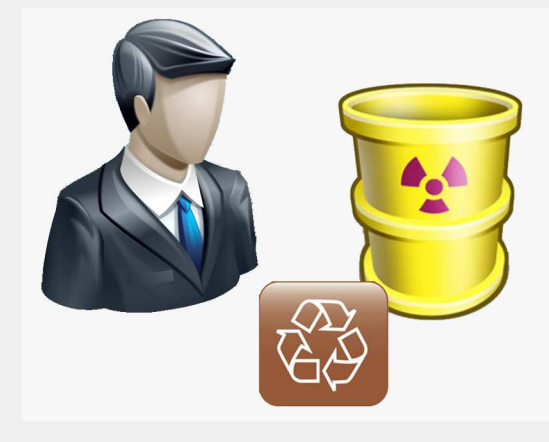

Informations sur le présent document

\_\_\_\_\_\_\_\_\_\_\_\_\_\_\_\_\_\_\_\_\_\_\_\_\_\_\_\_\_\_\_\_\_\_

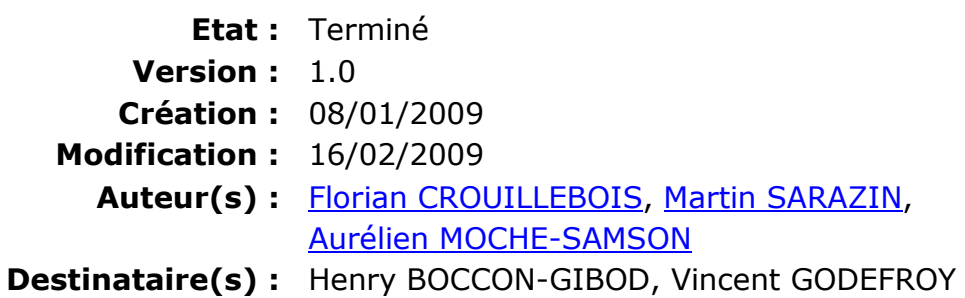

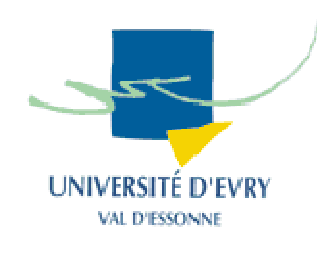

 Université d'Evry Master MIAGE M2

# Sommaire

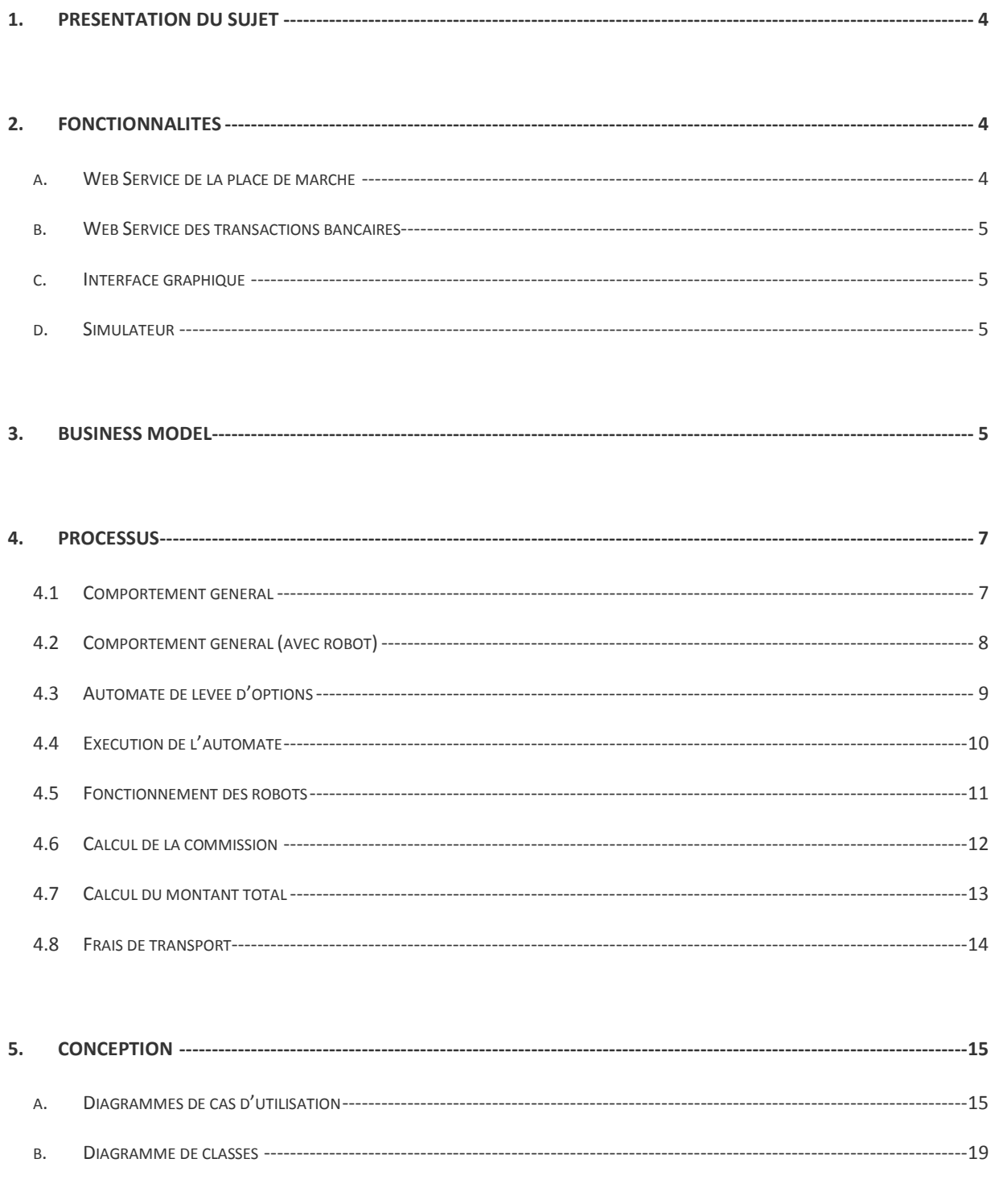

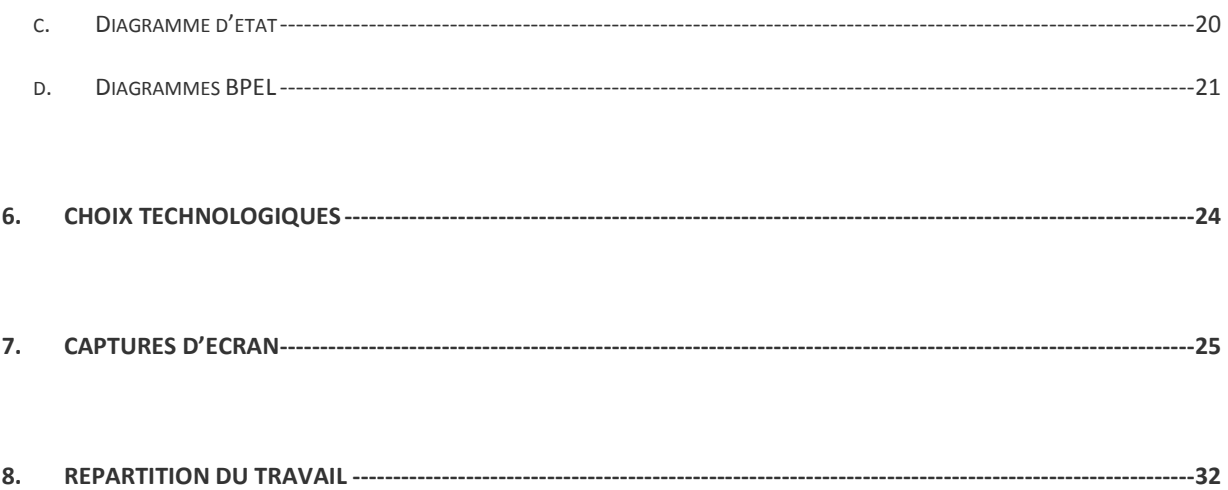

# **1. Présentation du sujet**

On souhaite concevoir une place de marché virtuelle permettant à des entreprises de se débarrasser de leurs déchets.

Notre place de marché se nommera "WasteXchange". Le maître de la place sera WasteXchange.

Il y aura deux types d'utilisateur:

 - **l'offre :** les déchetteries, incinérateurs, centre de traitements... Ils offrent un espace de stockage pour les déchets qu'ils font payer X Euros par tonne.

 - **la demande :** les entreprises ou les collectivités. Ils payent pour se débarrasser de leurs déchets.

Il y aura différents types de déchets:

- déchets biodégradables
- déchets recyclables
- déchets non recyclables
- déchets dangereux
- déchets toxiques
- déchets radioactifs

Nous restons dans un marché dit "de gros".

# **2. Fonctionnalités**

# **a. Web Service de la place de marché**

On aura un Web Service pour effectuer les transactions d'achat et de ventes.

Il permet de passer des ordres :

- poser une option de vente ou d'achat d'un espace de stockage
- lever une option
- acheter et vendre un lot de déchet
- estimer l'état du marché (connaitre le cours actuel d'un type déchet)
- calculer le coût de transport d'une transaction
- calculer le montant de la commission
- calculer le montant de la remise

# **b. Web Service des transactions bancaires**

Ce web service permet d'effectuer des transactions avec la banque de l'acheteur et du vendeur.

- Interroger le compte: permettant de savoir si le compte peut être débité.
- Débiter le compte: permettant de débiter le compte bancaire d'une certaine valeur.
- Créditer le compte: permettant de créditer le compte bancaire d'une certaine valeur.

#### **c. Interface graphique**

On souhaite créer une application avec interface graphique permettant d'interagir avec les web services.

On réalisera donc un site web permettant :

- aux acheteurs et aux vendeurs de s'inscrire sur la place de marché
- de mettre à disposition un espace de stockage de déchets
- de rechercher un espace de stockage pour ses déchets
- de visualiser l'évolution des cours
- de valider une transaction

#### **d. Simulateur**

On souhaite créer une application permettant de simuler l'intervention d'acheteurs de vendeurs sur la place de marché (robots).

# **3. Business Model**

Les clients doivent être soit des entreprises voulant se débarrasser de leurs déchets ou alors des entités pouvant stocker/détruire des déchets (déchetteries, incinérateurs...). Notre place de marché offre un certain nombre de services, dont la gestion des transactions, permettant de répondre aux besoins des vendeurs et des acheteurs.

Une commission sera prise sur chaque transaction de la façon suivante :

- Commission de X% sur le prix total de la transaction (X variant en fonction de la quantité de déchets, du type de déchets et de l'ancienneté/fidélité de l'acheteur)

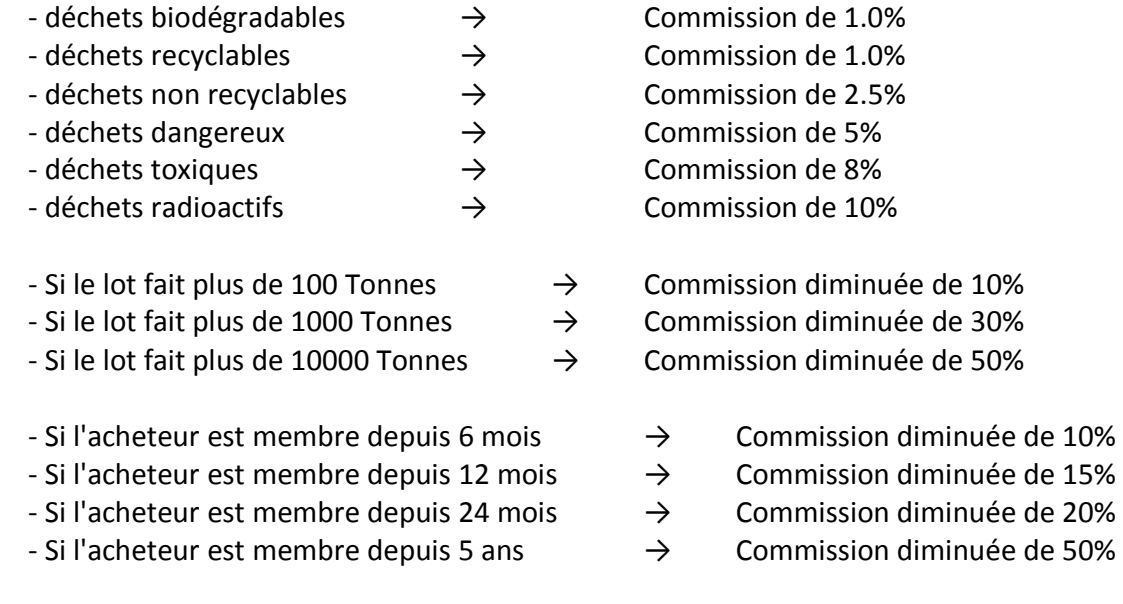

- Prix fixe pour chaque type de déchets (variant en fonction de l'offre et la demande globale).

- Notre place de marché dispose d'un service de prise en charge total du transport des déchets (les 2 parties n'ont donc rien à faire, nous nous occupons de transporter les déchets du point A au point B).

 $\rightarrow$  Prix de transport variant en fonction :

- du type de déchets (plus cher si déchets radioactifs...).

- de la distance entre A et B, que ce soit des transports intercontinentaux (trajet en camion) ou entre deux continents (dont une partie du trajet par bateau), via un système simplifié pour la simulation.

 $\rightarrow$  Nous nous occupons de transporter de A vers B les déchets, prenant en charge les démarches administratives, ce qui est un plus important.

 $\rightarrow$  Vente des déchets par lot (afin de simplifier les transactions)

 $\rightarrow$  Par exemple l'entreprise 1 veut se débarrasser de 100 Tonnes de déchets toxiques, une déchetterie dispose de suffisamment de places pour ces 100 Tonnes.

6  $\parallel$ 

# **4. Processus**

# **4.1 Comportement général**

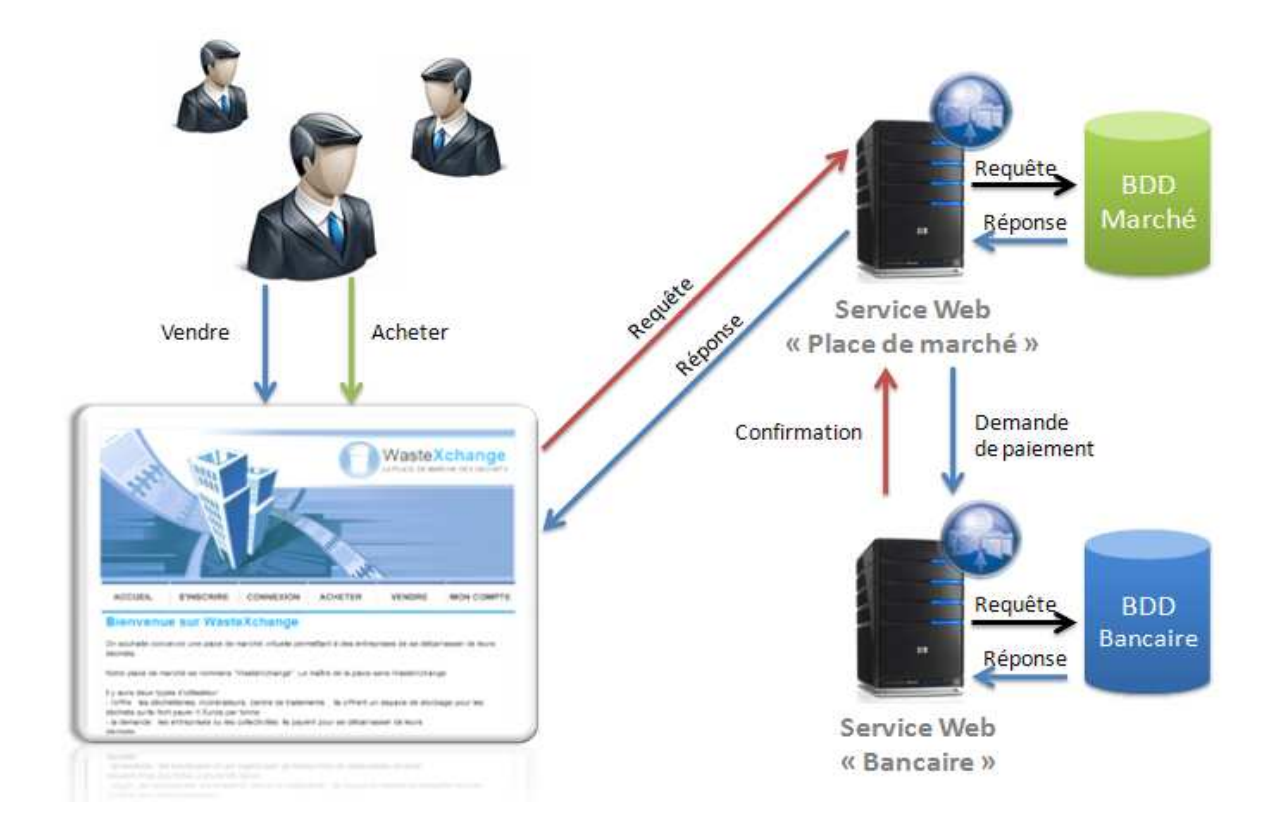

Voici le fonctionnement général de la place de marché WasteXchange. Les utilisateurs peuvent acheter et vendre des espaces de stockage en se connectant sur le site web. Ce dernier fait appel au service web « place de marché » (calcul du cours, calcul de la commission, calcul de la transaction…) qui lui fait appel au service web « bancaire » (paiement).

Pour finir, les web services interagissent avec les bases de données « bancaires » et « marché ».

# **4.2 Comportement général (avec robot)**

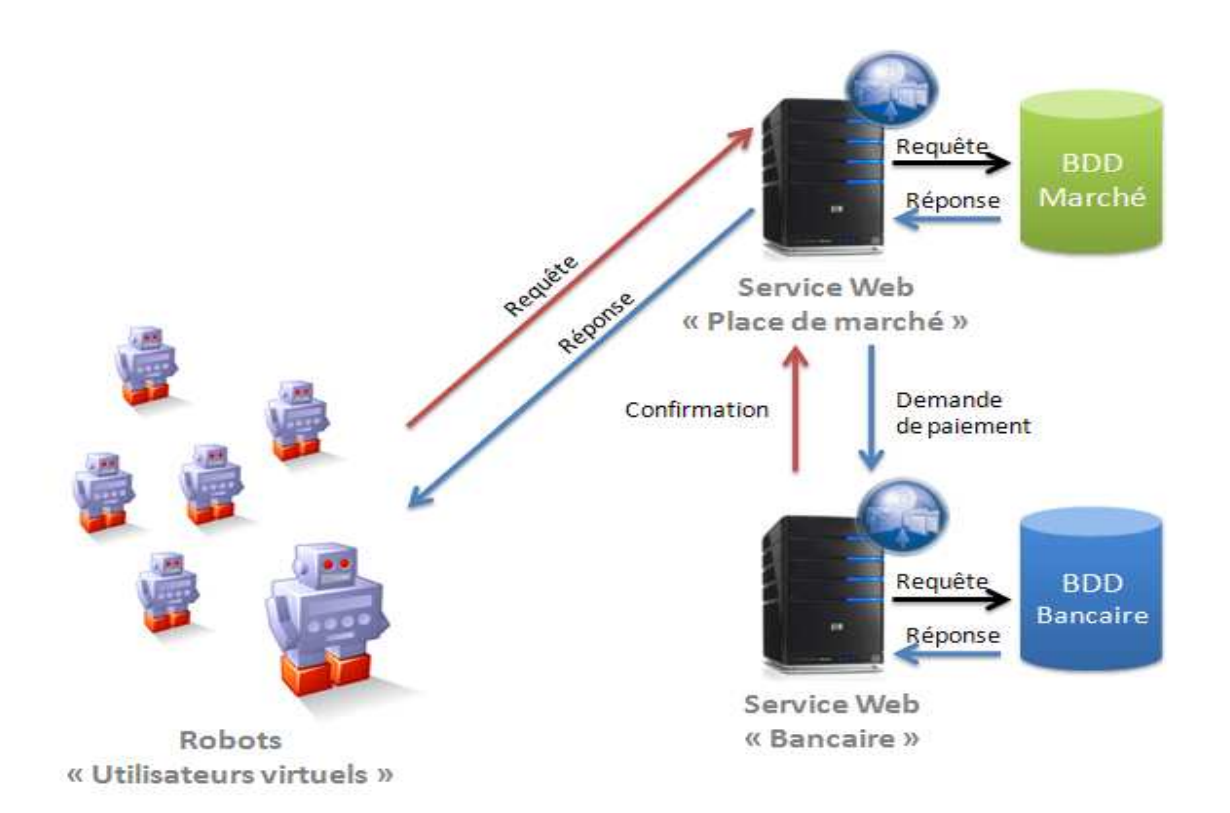

Même schéma que précédemment, mais ici les robots simulent des utilisateurs qui achètent et vendent des options.

Les robots se connectent directement au Service Web sans passer par le site Web.

# **4.3 Automate de levée d'options**

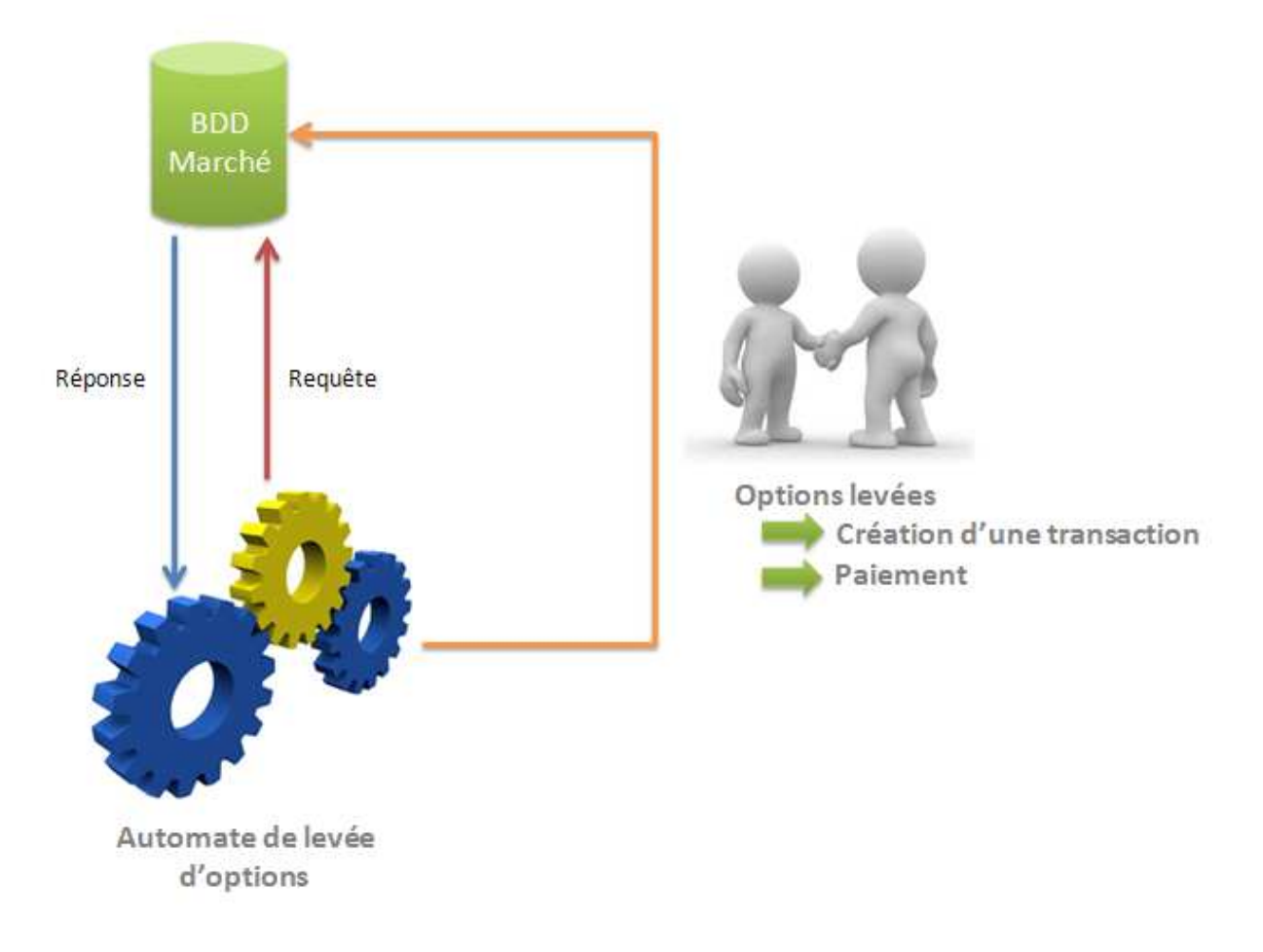

A intervalle régulier, l'automate de levée d'options se lance (par exemple toutes les minutes). Cet automate permet de faire un croisement entre les options d'achats et les options de vente. C'est cet automate qui va créer des transactions entre un vendeur et un acheteur.

L'automate se connecte sur la base de données « place de marché », afin de parcourir les options d'achat et les options de vente.

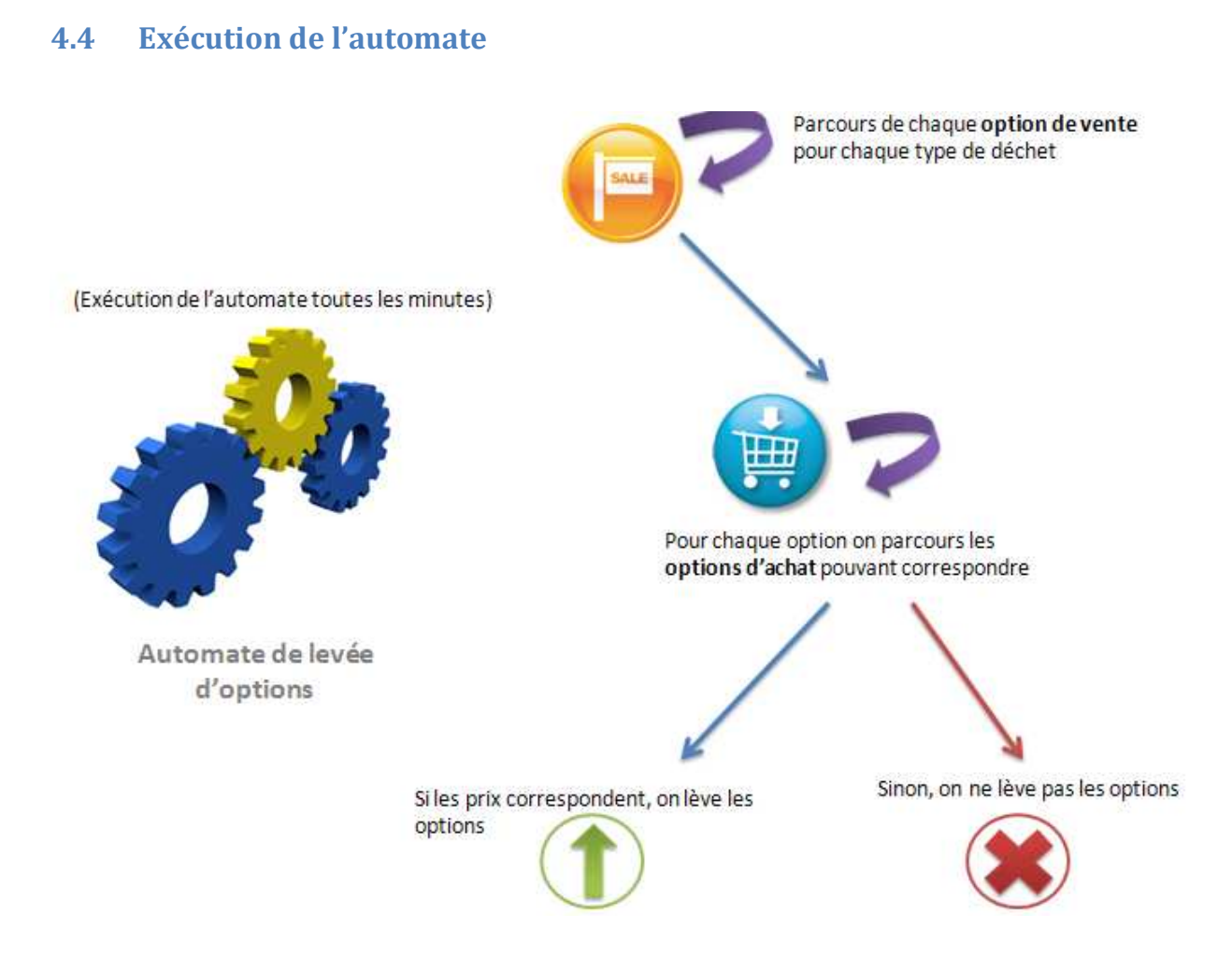

Lors de son exécution, l'automate va tout d'abord parcourir chaque option de vente enregistrée dans la base de données.

Une option de vente contient un prix désiré (par tonne) et une quantité (en tonne).

Une option d'achat contient également un prix désiré (par tonne) et une quantité (en tonne). Pour chaque option de vente, l'automate va rechercher les options d'achat dont le prix désiré est supérieur ou égal au prix désiré de l'option de vente en question.

Si on trouve des résultats, on va créer une transaction correspondant à la quantité disponible (soit la quantité de l'option d'achat, soit la quantité de l'option de vente) ; le montant de la transaction est basé sur la moyenne entre les 2 prix désirés (de l'options d'achat et de vente).

Une fois que l'automate à levée toutes les options possibles, il calcule le cours actuel en fonction de cette formule :

10

#### Somme des montants échangés pour le type de déchet

**Cours Actuel** 

Somme du poids des lots échangés pour le type de déchet

# **4.5 Fonctionnement des robots**

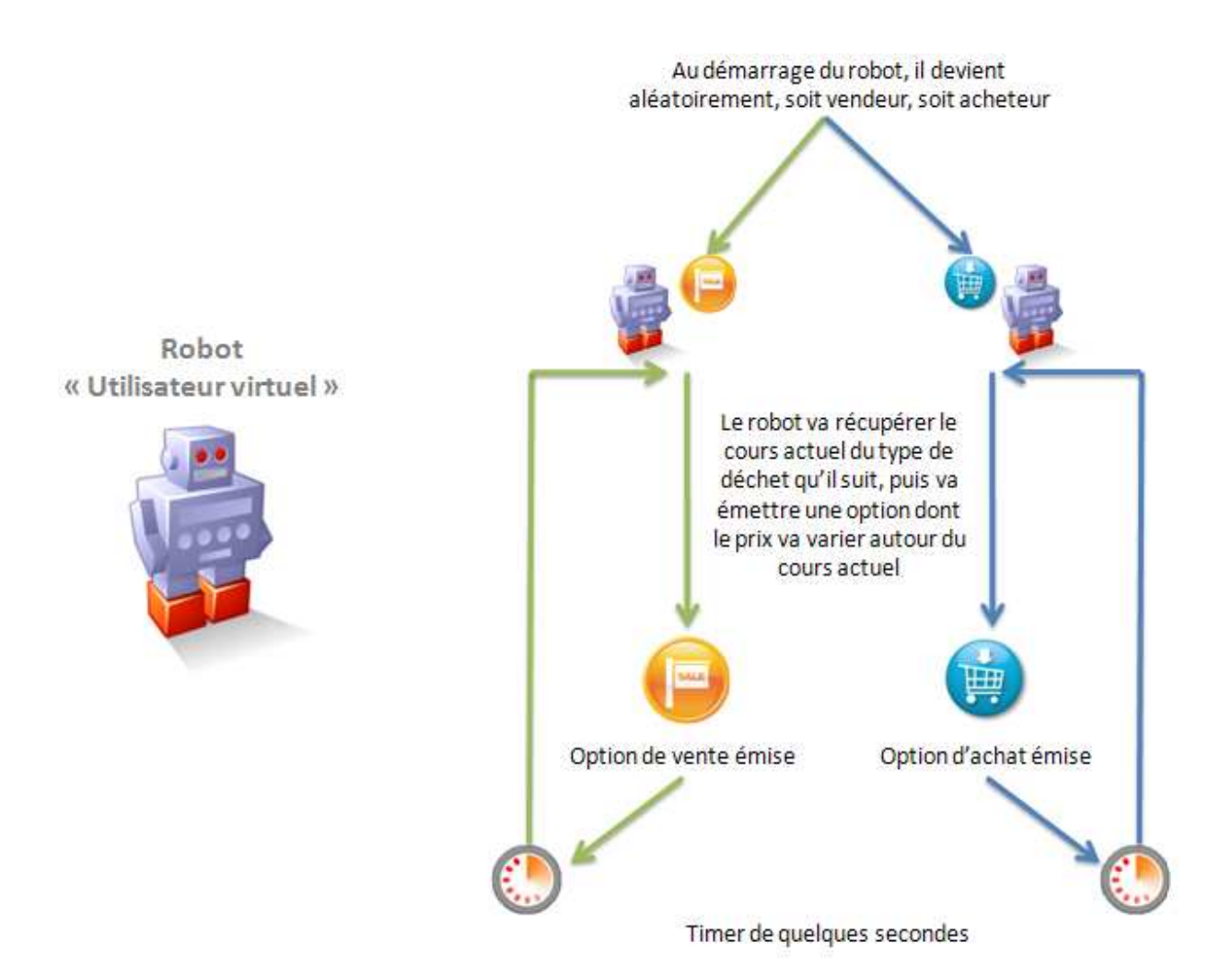

Un robot est un processus (Thread) tournant en boucle en parallèle avec d'autres robots.

Sur WasteXchange, nous pouvons faire tourner plusieurs centaines de robots en même temps.

Chaque robot, va choisir à son démarrage, s'il est vendeur ou acheteur. De même il va choisir un type de déchet à suivre.

Un robot vendeur va émettre des options de vente en boucle, en choisissant un prix désiré autour du cours actuel.

Un robot acheteur va émettre des options d'achat en boucle, en choisissant un prix désiré autour du cours actuel.

11

Chaque robot attend plusieurs secondes avant de remettre une option.

#### **4.6 Calcul de la commission**

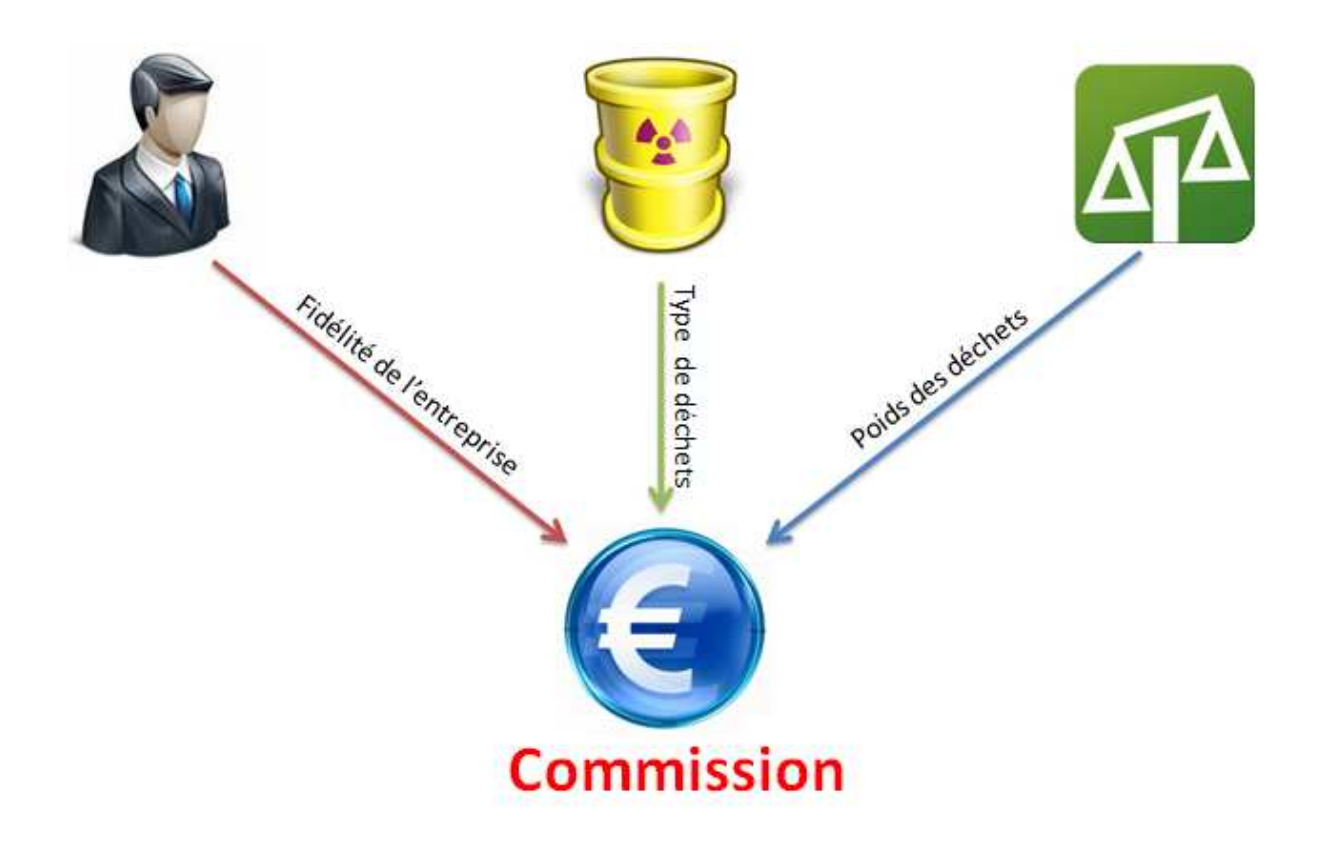

La commission est calculée en fonction de la fidélité de l'utilisateur du type de déchets et du poids des déchets (voir page 6),

Si par exemple l'achat porte sur du déchets non recyclables (Commission de 2.5% du montant total (par exemple 55400€), que le lot fait 2000 Tonnes (commission diminuée de 30%), et que le client est membre depuis 1 an et demi (commission diminuée de 15%), la commission sera :

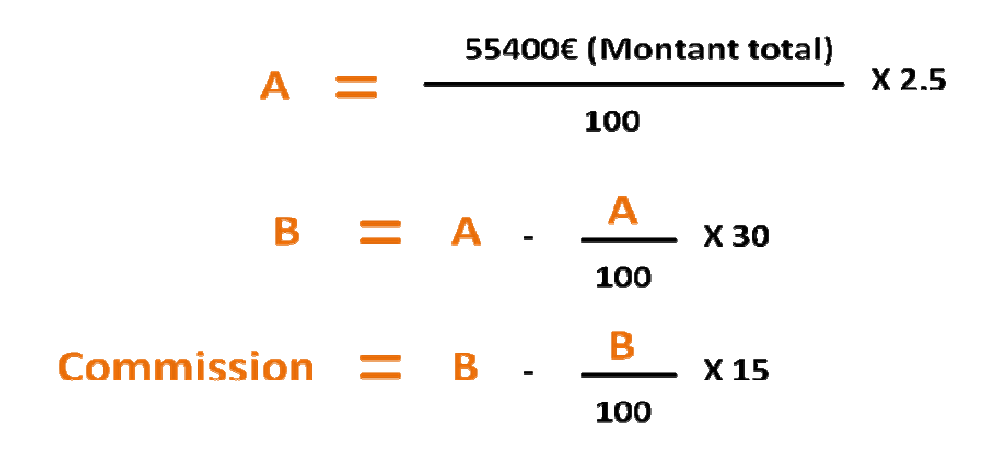

# **4.7 Calcul du montant total**

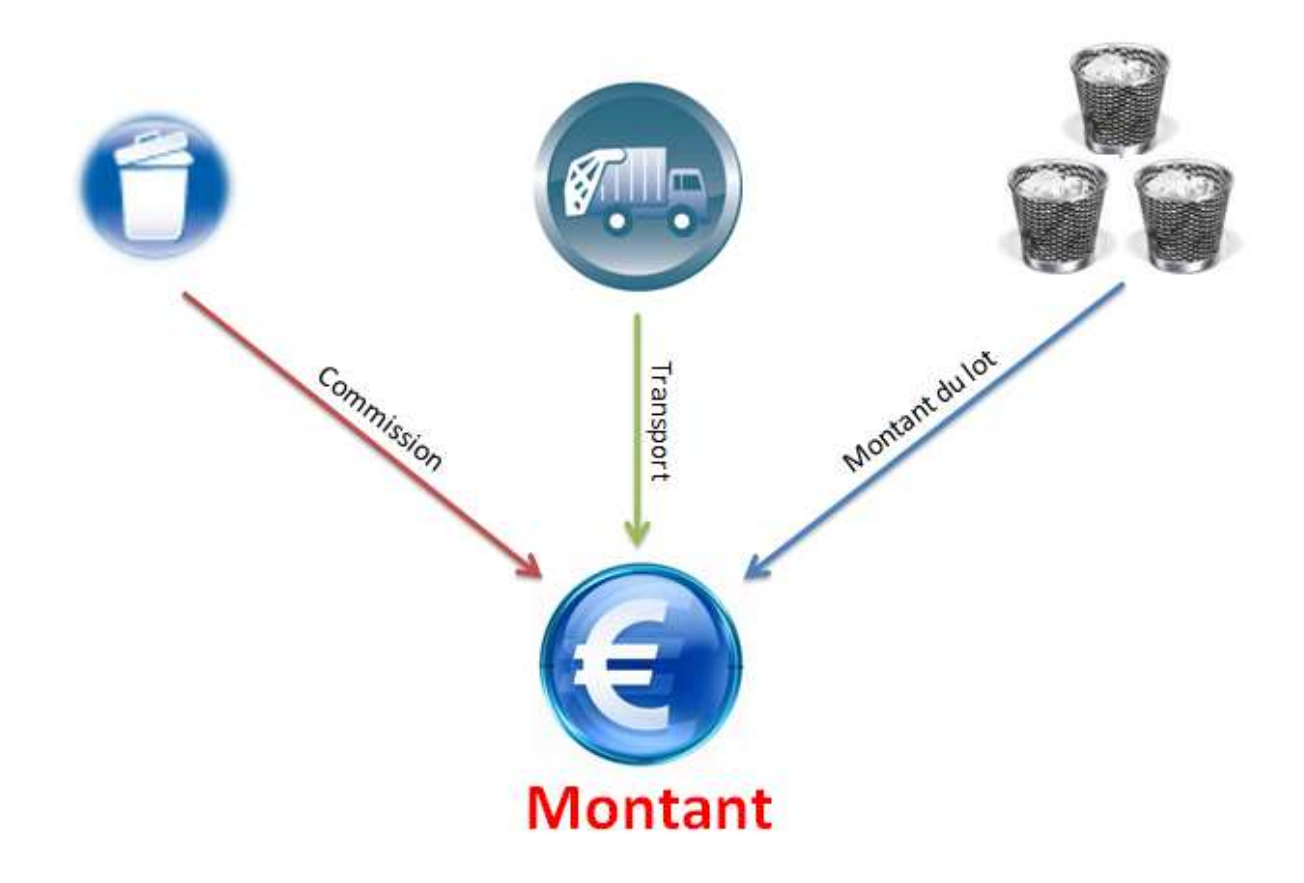

Le montant à débiter est calculé en fonction de la commission, des frais de transport et du montant du lot de déchets.

#### **4.8 Frais de transport**

![](_page_13_Picture_1.jpeg)

40 € × POIDS des déchets

![](_page_13_Picture_3.jpeg)

![](_page_13_Picture_4.jpeg)

70 € X POIDS des déchets

120 € × POIDS des déchets

Les frais de transport sont calculés de la façon suivante :

- **Pour les trajets nationaux** : un coût de 40€ / tonne de déchets à transporter.
- **Pour les trajets restant dans un même continent** : un coût de 70€ / tonne de déchets à transporter.
- **Pour le reste** : un coût de 120€ / tonne de déchets à transporter.

# **5. Conception**

# **a. Diagrammes de cas d'utilisation**

#### **Use Case général**

![](_page_14_Figure_3.jpeg)

Tout d'abord, la demande comme l'offre doivent s'inscrire sur la place de marché pour pouvoir y participer. Elles peuvent également consulter le cours du marché.

La demande peut mettre une option pour se débarrasser de ses déchets. Tandis que l'offre pose une option pour offrir un espace de stockage. Si deux options trouvent un accord alors on dit que l'option est levée, et on peut donc procédé à la transaction.

#### **Use Case de la demande**

![](_page_15_Figure_1.jpeg)

Lorsque la demande pose une option pour se débarrasser de ses déchets, elle doit définir la quantité de déchet, le type (radioactif, recyclable …), et un prix par rapport au cours du marché. Si l'option trouve un offreur alors elle sera dit « levée ».

#### **Use Case de l'offre**

![](_page_16_Figure_1.jpeg)

De même, lorsque l'offre pose une option pour offrir un espace de stockage, elle définit la quantité qu'elle peut recevoir, le type de déchet et un prix suivant le cours du marché. Si l'offre trouve un demandeur alors l'option sera levée.

#### **Use Case de la banque**

![](_page_17_Figure_1.jpeg)

Lorsque la transaction est créée, il faut calculer le montant total qui est composé du prix par rapport au marché, des frais de transport et d'une commission qui peut être réduite à l'aide d'une remise (fidélité ou si la quantité est élevée).

Une fois qu'on connait le montant total de la transaction, la banque interroge le compte du demandeur et le débite si le solde est suffisant, et elle crédite le compte de l'offreur.

# **b. Diagramme de classes**

![](_page_18_Figure_1.jpeg)

Le diagramme de classes permet de voir la structure interne de notre système. Cette description est purement statique.

Une entreprise qui est soit acheteur ou soit vendeur possède une adresse et les informations suffisantes pour se connecter sur son compte après une inscription sur la place de marché. Le client peut donc placer une option d'achat ou d'espace de stockage sur tel ou tel type de déchet avec un prix et un poids.

Lorsqu'une option est levée, une transaction est validée, datée et une remise en fonction du poids ou de la fidélité prend effet sur le montant total. La transaction concerne un lot d'un certain type de déchet avec un poids. De plus l'historique du cours du déchet est archivé.

# **c. Diagramme d'état**

![](_page_19_Figure_1.jpeg)

Nous décrivons ici le comportement interne de l'objet transaction.

# **d. Diagrammes BPEL**

#### **Processus d'achat d'un emplacement (au niveau du webservice bancaire)**

![](_page_20_Picture_2.jpeg)

![](_page_21_Figure_0.jpeg)

#### **Processus d'achat d'un emplacement (au niveau du webservice « place de marché »)**

#### **Processus de vente d'un emplacement**

![](_page_22_Figure_1.jpeg)

# **6. Choix technologiques**

#### **- JSP**

Utilisation de JSP (avec le framework Hibernate / JSF et visual web JSF) pour la création du site web.

#### **- JAVA WebServices / Tomcat et GlassFish**

Utilisation de Java WebServices pour la réalisation des deux services web de transactions.

#### **- JAVA**

Utilisation de JAVA pour la réalisation des robots simulant le comportement d'acheteurs et de vendeurs.

# **7. Captures d'écran**

![](_page_24_Picture_1.jpeg)

Notre place de marché virtuelle est organisée autour de six pages : accueil, inscription, connexion, acheter, vendre, mon compte.

Voici la page d'inscription, il faut obligatoirement être inscrit pour pouvoir acheter ou vendre des espaces de stockage.

![](_page_24_Picture_39.jpeg)

Pour s'inscrire, il faut remplir tous les champs du formulaire, si un champ est vide l'inscription ne peut pas aboutir.

L'entreprise doit donc renseigner son numéro de compte bancaire, un mot de passe et un email, ainsi que ses coordonnées.

Voici la zone d'identification permettant de se connecter sur le site :

![](_page_25_Picture_42.jpeg)

Il faut rentrer son email et son mot de passe pour se connecter.

Voici la page pour acheter un espace de stockage :

![](_page_25_Picture_43.jpeg)

Il faut être identifié pour accéder à cette page.

On choisit le type de déchet avec la liste déroulante, on renseigne ensuite le poids de déchet ainsi que le prix.

Un tableau récapitulant les cours actuels des différents types de déchet est visible en bas de la page.

Voici la page pour vendre un espace de stockage:

![](_page_26_Picture_34.jpeg)

Il faut être identifié pour accéder à cette page.

Il faut également choisir le type de déchet, renseigner la quantité disponible ainsi qu'un prix. Les cours actuels sont également visibles en bas de page.

A l'aide de la page mon compte, chaque entreprise enregistrée sur la place de marché peut accéder à toutes ses options d'achats ou ses options de ventes.

![](_page_26_Picture_35.jpeg)

Les options sont listées dans un tableau, on affiche le poids, le prix et le type de déchet pour chaque option. Il est également possible de modifier une option.

![](_page_27_Figure_0.jpeg)

Ci-dessous l'historique du cours des déchets toxiques Le cours a progressé de 203% sur cette période.

![](_page_27_Figure_2.jpeg)

Les utilisateurs peuvent consulter les historiques des cours de chaque type de déchets.

On peut visualiser les 10, 50, 100 ou 1000 dernières cotations.

En passant la souris sur un point, on peut visualiser plus en détail la date et la valeur du cours à ce moment précis.

La progression entre le début et la fin du graphique est également précisé. Ainsi que la cotation maximale, minimale, la première et la dernière cotation.

Ci-dessous l'historique du cours des déchets recyclables Le cours n'a presque pas progressé sur cette période.

![](_page_27_Figure_8.jpeg)

#### **Un espace est réservé aux administrateurs de WasteXchange :**

Cet espace permet de consulter les données importantes de la place de marché sous forme de graphique.

![](_page_28_Figure_2.jpeg)

Progression sur la période : 25.0%

Ci-dessus, un graphique des revenus générés (somme des commissions) pendant la période d'exercice.

Ci-dessous, la répartition des revenus (en % et en €) pour chaque type de déchet.

![](_page_28_Figure_6.jpeg)

![](_page_29_Figure_0.jpeg)

![](_page_29_Figure_1.jpeg)

#### Interface de l'automate de levée d'options

L'interface suivante permet de démarrer et d'arrêter l'automate qui s'occupe de lever les options d'achat et de vente. Un journal des événements permet de savoir ce qu'il s'est passé.

![](_page_30_Picture_32.jpeg)

#### Interface de contrôle des robots

L'interface suivante permet de démarrer et d'arrêter les robots simulant des utilisateurs. Un journal des événements permet de savoir ce qu'il s'est passé.

31

On peut régler le nombre de robots à lancer.

![](_page_30_Picture_33.jpeg)

# **8. Répartition du travail**

Nous avons travaillé en équipe sur toutes les phases du projet, de la conception au développement.

En ce qui concerne la conception, nous avons pris ensemble toutes les décisions afin d'aboutir aux différents diagrammes et processus.

Pour le développement, là aussi il y a eu un travail d'équipe même si certaines parties on été traitées individuellement : Aurélien a travaillé sur les automates, les robots, la page d'authentification, l'historique des cours et la partie administration et Florian a travaillé sur les pages d'inscription, d'achat, de vente d'options et sur les pages « mon compte » du site web.